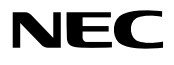

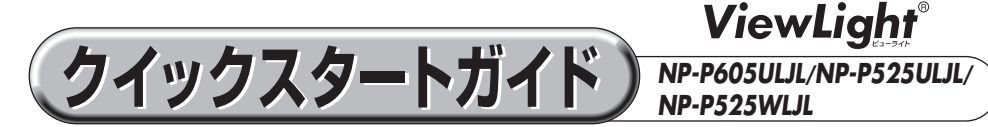

- この「クイックスタートガイド」では、プロジェクター(本機)の基本的な操作方法を コンピューターとの接続を例にして説明しています。詳しい説明は、NEC Projector CD-ROM 内の「取扱説明書[詳細版]」をご覧ください。
- 本機を使用する前に、「取扱説明書 [簡易版] | の冒頭に記載している "安全上の注意事項" を必ずお読みください。

(NP-P605ULJL/NP-P525ULJL/NP-P525WLJL は日本国内向けモデルです)

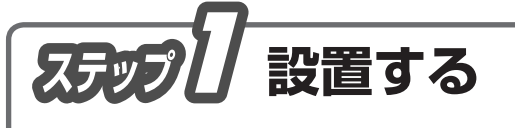

**1** お好みの画面サイズになるように、本機を置く位置を決めます。 ■ 取扱説明書 [詳細版] 「投写距離とスクリーンサイズ」

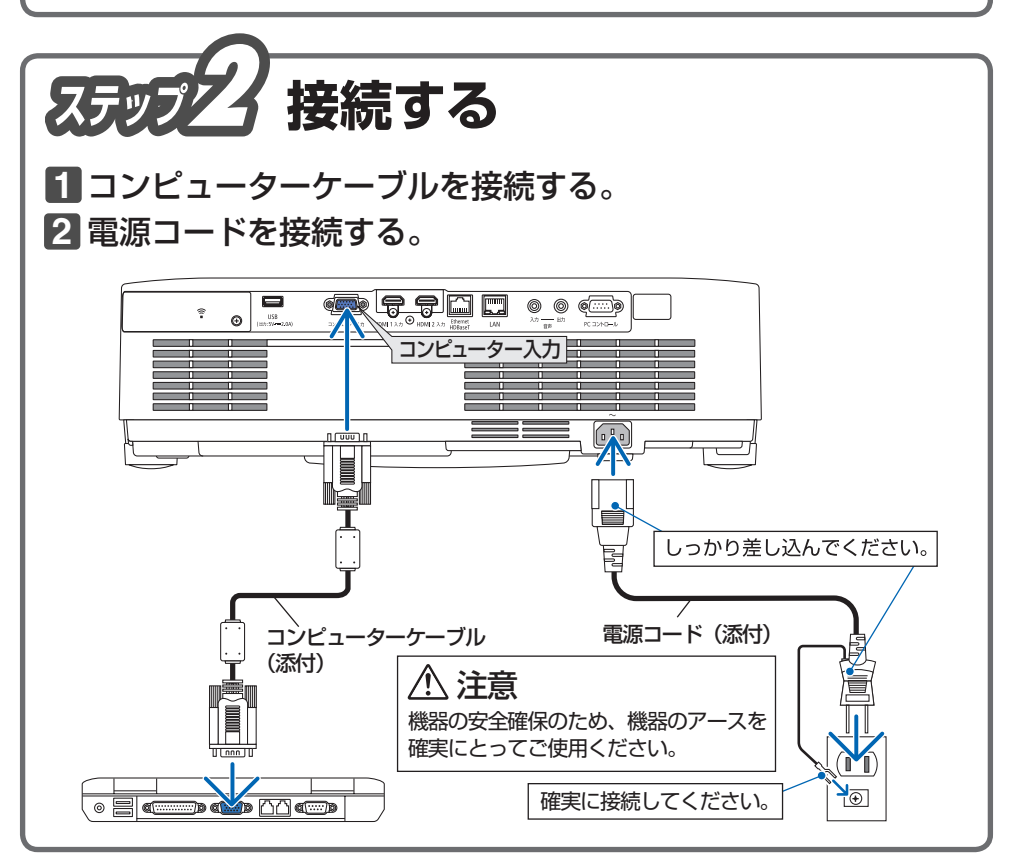

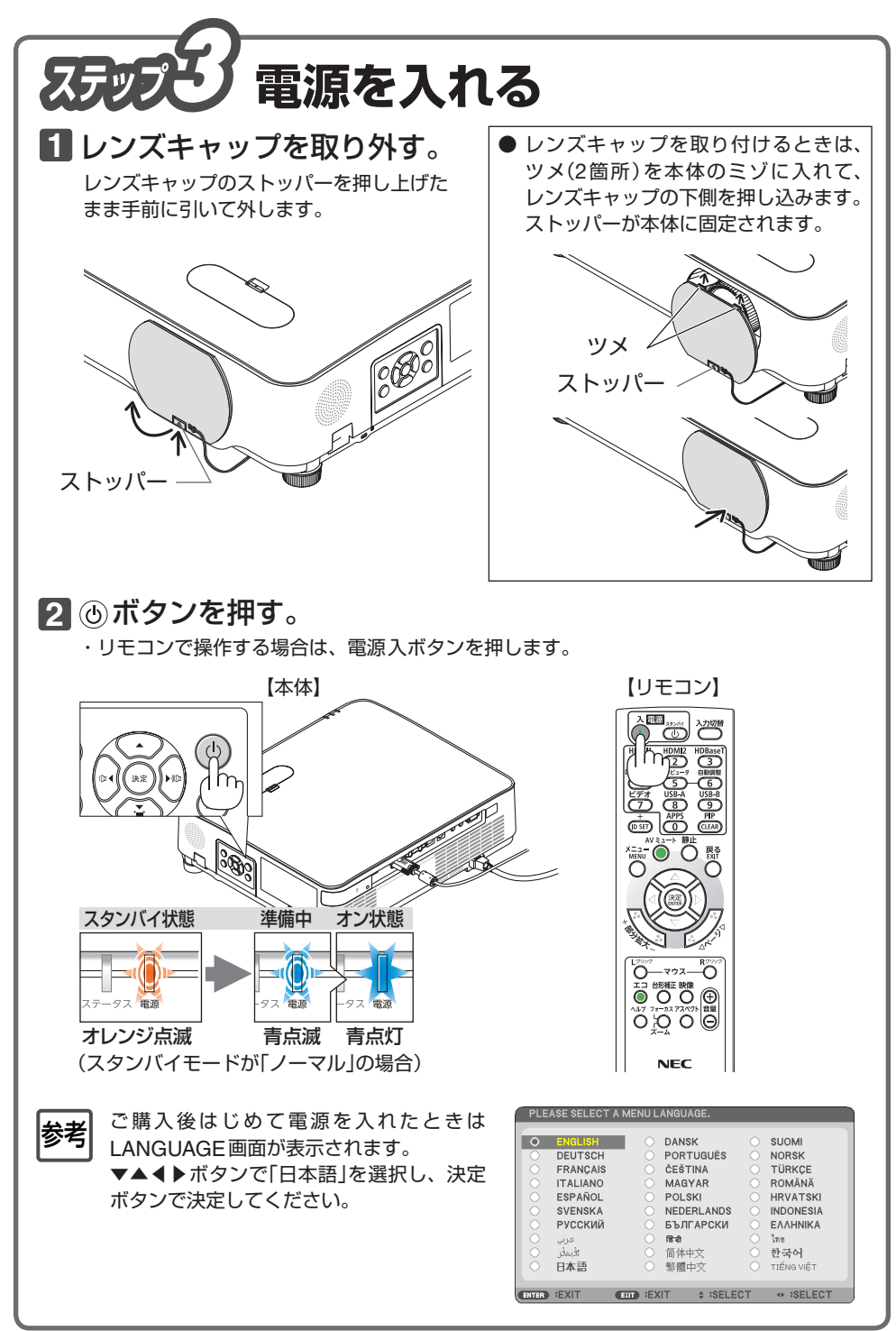

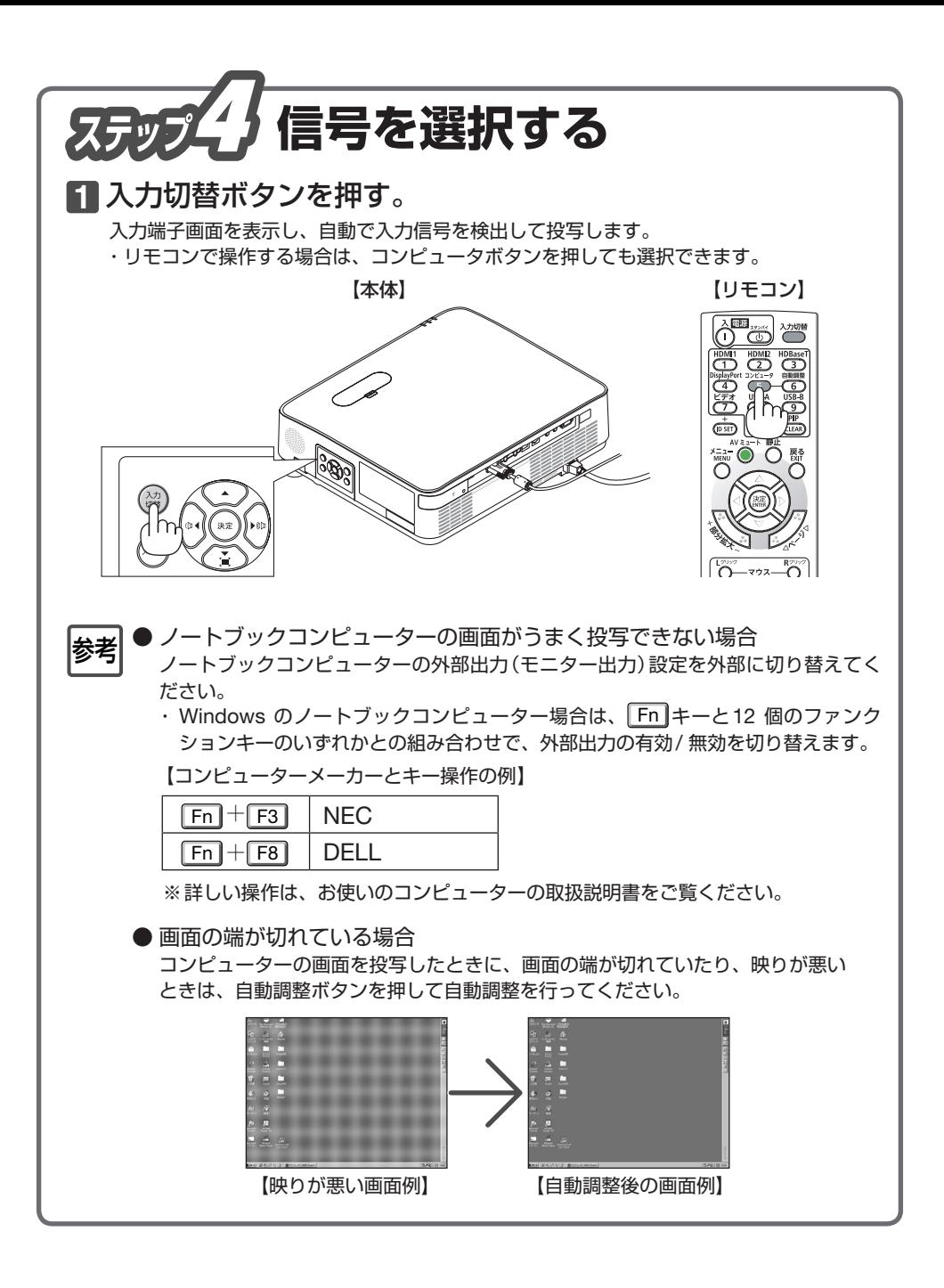

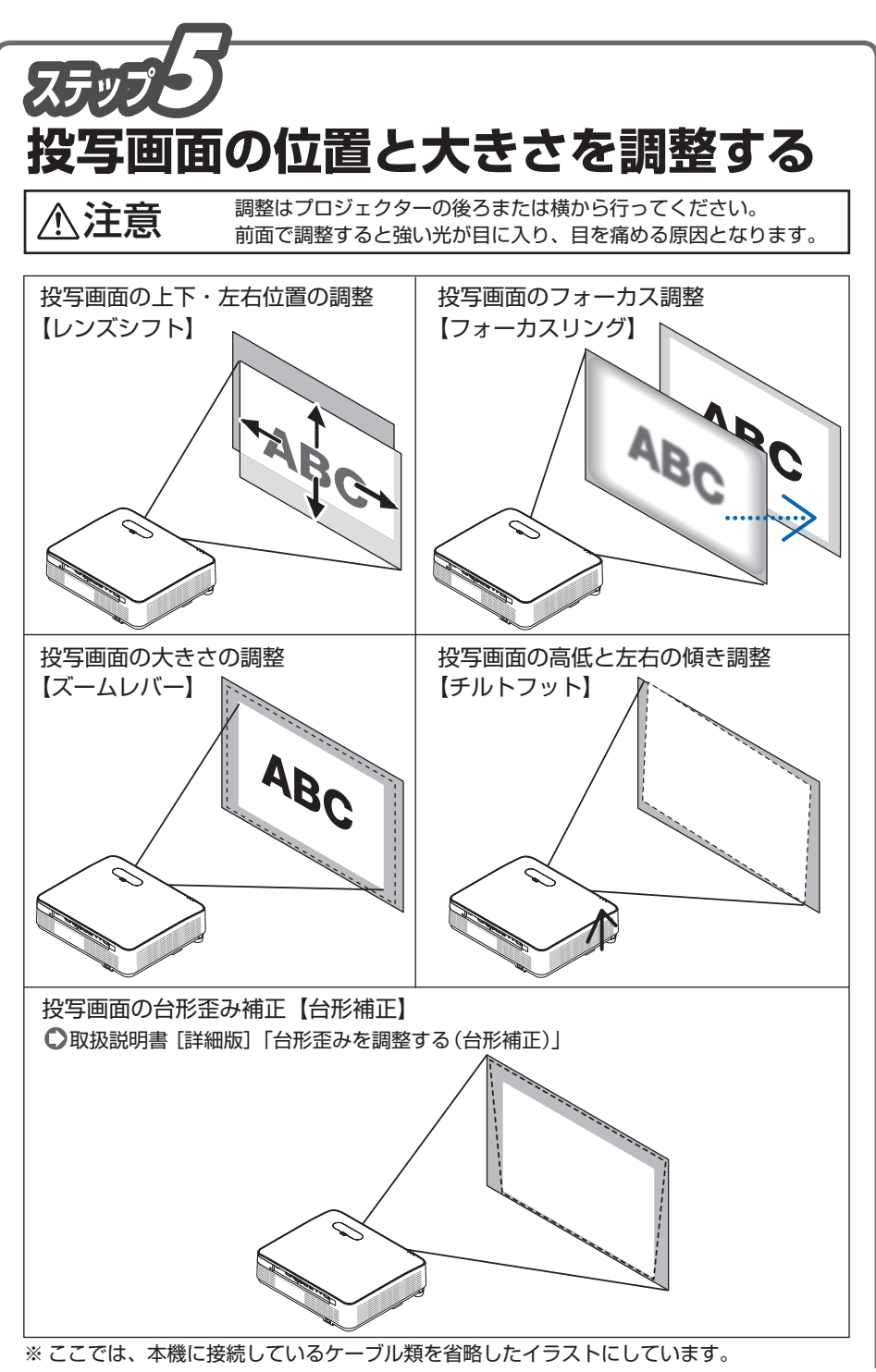

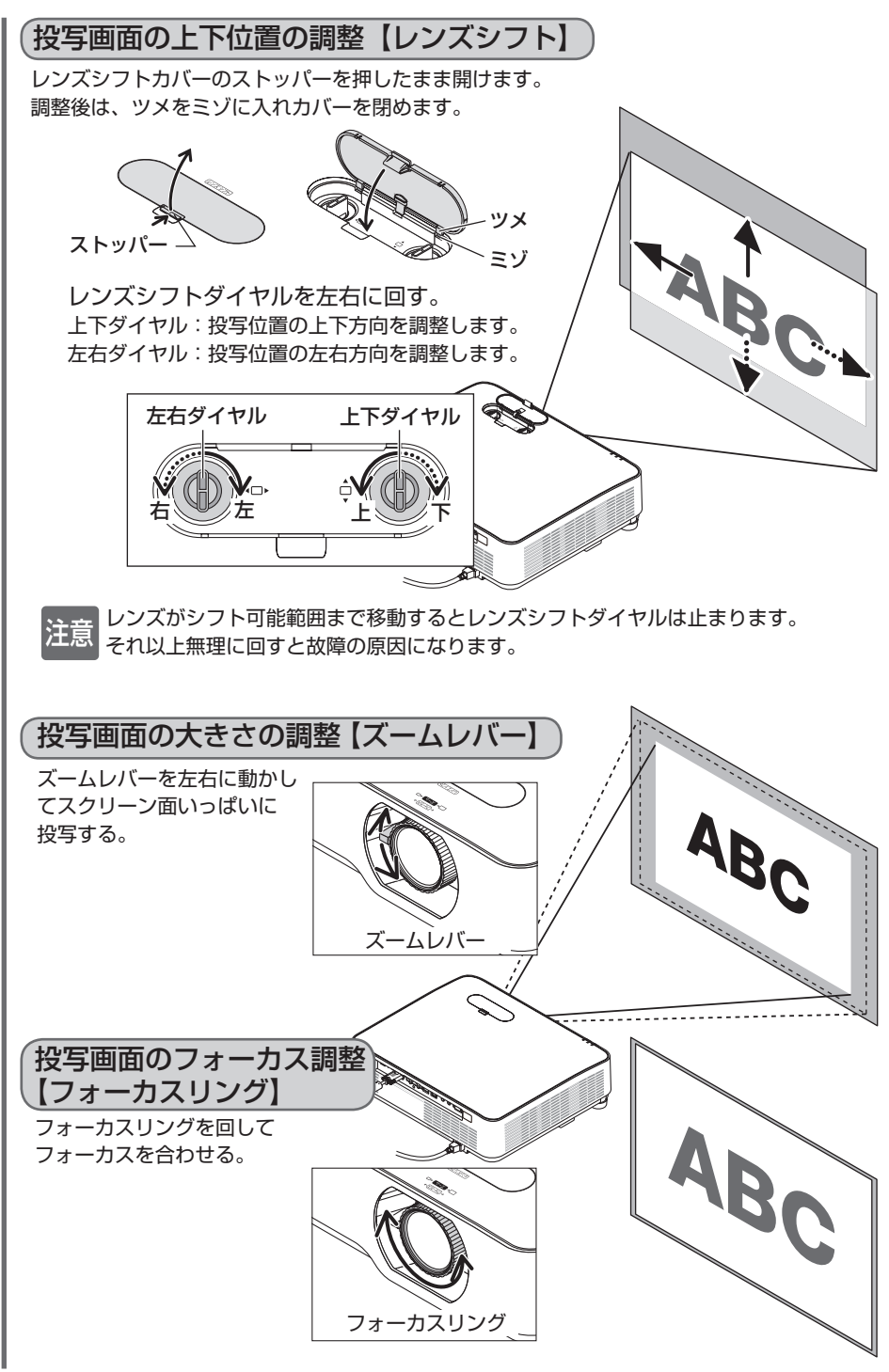

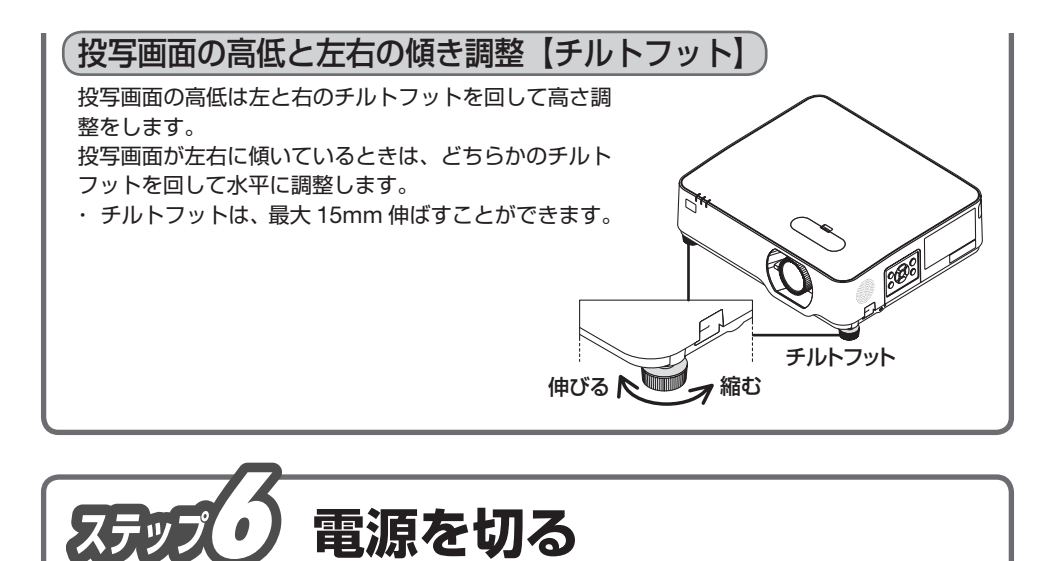

 $\overline{\mathbb{C}}$ 

・リモコンで操作する場合は、電源スタンバイボタンを押します。 【本体】 【リモコン】

©NEC Display Solutions, Ltd. 2018-2019 Printed in Thailand 2019年3月 2版

または、⑥ボタンかリモコンの電源スタンバイボタン

**3** レンズキャップを取り付ける(2ページ参照)。

**4** コンピューターケーブルと電源コードを取り外す。

光源が消灯し、電源が切れます。(スタンバイ状態)

**1** ボタンを押す。

**2** 決定ボタンを押す。

をもう一度押します。

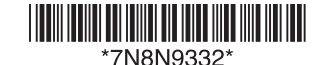

電源オフ確認メッセージが

電源をオフします。 よろしいですか? はい しいえ

今回のCO2削減量  $0.0001g - CO21$ 

オン状態 スタンバイ

青点灯 オレンジ点滅

ータス

(スタンバイモードが「ノーマル」の場合)

表示されます。